## **ACMPE Continuing Education**

## **Calculate your credit hours with the Calculation Worksheet below and submit your hours online with the following instructions:**

1. Go to www.mgma.com.

- 2. Log in using your member ID # and password.
- 3. After logging in, Select the "My Dashboard" button at the top
- 4. Under "Manage My Account" section, select "ACMPE Tracking".
- 5. Select "Add ACMPE Continuing Education Hours".
- 6. Follow the on-screen instructions. You will need the title of the conference/seminar, the number of credit hours earned, and the end date of the program.
- 7. Please allow 24-48 hours for credit hour submissions to be reflected on your transcript.
- 8. You do not need to mail or fax any paperwork.
- 9. Please retain a copy of your calculation worksheet and any other continuing education documentation.

## **ACMPE Continuing Education Credit Calculation Worksheet**

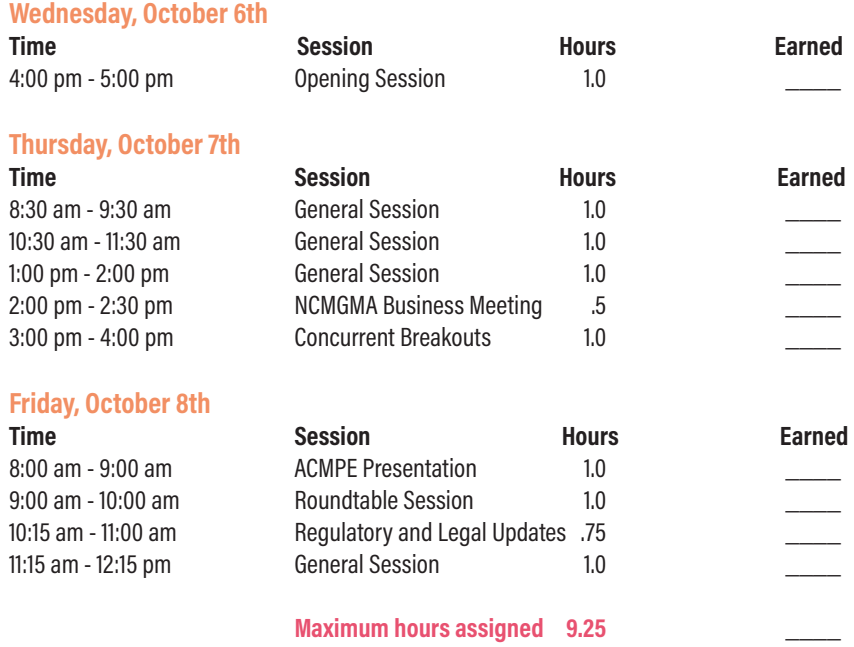

Please submit hours online at www.mgma.com. Keep this worksheet for your records. DO NOT FAX OR MAIL.